# **ITC 250/CPET 499 Web Systems Nov. 13, 2018 Managing MySQL Database – Commands Line**

**MySQL Topics of Discussion**

- **A) SQL Statement Syntax**
- **B) SQL Statement Examples**

**MySQL Documentation,<https://dev.mysql.com/doc/>**

- **MySQL 8.0 Reference Manual, 2018/11/13[, https://dev.mysql.com/doc/refman/8.0/en/](https://dev.mysql.com/doc/refman/8.0/en/)**
- **MySQL 8.0 Release Notes**

## **A) SQL Statement Syntax (Version 5.7, 10/25/2017)**

- **1. Data Definition Statements, [https://dev.mysql.com/doc/refman/5.7/en/sql-syntax-data](https://dev.mysql.com/doc/refman/5.7/en/sql-syntax-data-definition.html)[definition.html](https://dev.mysql.com/doc/refman/5.7/en/sql-syntax-data-definition.html)**
	- o ALTER: DATABASE, EVENT, FUNCTION, INSTANCE, LOGFILE GROUP, SERVER, TABLE, TABLE SPACE
	- o CREATE: DATABASE, EVENT, FUNCTION, INDEX, LOGFILE GROUP, PROCEDURE, SERVER, TABLE, TABLE SPACE, VIEW
	- o DROP: DATABASE, EVENT, FUNCTION, INSTANCE, LOGFILE GROUP, SERVER, TABLE, TABLE SPACE
	- o RENAME TABLE
	- o TRUNCATE TABLE
- **2. Data Manipulation Statements, [https://dev.mysql.com/doc/refman/5.7/en/sql-syntax-data](https://dev.mysql.com/doc/refman/5.7/en/sql-syntax-data-manipulation.html)[manipulation.html](https://dev.mysql.com/doc/refman/5.7/en/sql-syntax-data-manipulation.html)**
	- o CALL, DELETE, DO HANDLER, INSERT, LOAD DATA INFILE, LOAD XML, REPLACE
	- o SELECT, SUBQUERY, UPDATE
- **3. Transactional and Locking Statements, [https://dev.mysql.com/doc/refman/5.7/en/sql](https://dev.mysql.com/doc/refman/5.7/en/sql-syntax-transactions.html)[syntax-transactions.html](https://dev.mysql.com/doc/refman/5.7/en/sql-syntax-transactions.html)**
	- o START TRANSACTION, COMMIT, ROLLBACK
	- o SAVEPOINT, ROLLBACK TO SAVEPOINT, RELEASE SAVEPOINTS
	- o LOCK TABLES, UNLOCK TABLES
	- o SET TRANSACTION

## **4. Replication Statements**

- o Controlling Masters
- o Controlling Slave Servers
- o Controlling Group Replication

## **5. Prepared SQL Statements**

o PREPARE, EXECUTE, DEALLOCATE PREPARE

## **6. Compound Statement**

- o Begin … End
- o Statement Label
- o Declare
- o Variables in Stored Programs
- o Flow Control Statements
- o Cursors
- o Condition Handling

### **7. Database Administration Statements**

- o Account Management:
	- **■** ALTER USER
		- **CREATE USER**
	- DROP USER
	- GRANT
	- RENAME USER
	- **REVOKE**
	- **■** SET PASSWORD
- o Table Maintenance:
- o Plugin and User-Defined Function
- o SET
- o SHOW
- o Other Administration Statements
	- **E** FLUSH, RESET, SHUTDOWN
	- **·** BINLOG, CACHE INDEX, KILL, LOAD INDEX INTO CACHE

## **8. Utility Statements**

- o DESCRIBE
- o EXPLAIN
- o HELP
- o USE

# **B) Examples of MySQL Statements/Commands**

## **Run the mysql Tool on XAMPP Server**

- Start your XAMPP Console
- Click on Shell

```
Setting environment for using XAMPP for Windows.
Administrator@DESKTOP-H3PFGPI c:\xampp
# dir
Volume in drive C is OS
```
Volume Serial Number is 20AE-F744

Directory of c:\xampp

```
09/25/2018 10:10 AM <DIR>
09/25/2018 10:10 AM <DIR> ...
09/14/2018 07:07 PM <DIR> anonymous
09/14/2018 07:08 PM <DIR> apache
06/07/2013 06:15 AM 436 apache start.bat
06/07/2013 06:15 AM 140 apache stop.bat
…
09/14/2018 07:19 PM <DIR> cgi-bin
…
10/09/2018 09:22 AM <DIR> htdocs
09/14/2018 07:06 PM <DIR> img
```

```
09/14/2018 07:10 PM <DIR> mysql
06/07/2013 06:15 AM 481 mysql_start.bat
06/07/2013 06:15 AM 220 mysql_stop.bat
03/13/2017 06:04 AM 824 passwords.txt
09/14/2018 07:13 PM <DIR> perl
10/09/2018 08:50 AM <DIR> php
10/09/2018 08:33 AM <DIR> phpMyAdmin
Administrator@LIN-PC c:\xampp\mysql
#
```
#### **Root Password is Not Configured**

…

```
Administrator@LIN-PC c:\xampp\mysql
# mysql -u root
Welcome to the MariaDB monitor. Commands end with ; or \qquad \alpha.
Your MariaDB connection id is 2
Server version: 10.1.35-MariaDB mariadb.org binary distribution
Copyright (c) 2000, 2018, Oracle, MariaDB Corporation Ab and others.
Type 'help;' or '\h' for help. Type '\c' to clear the current input
statement.
MariaDB [(none)]> exit
Bye
Administrator@DESKTOP-H3PFGPI c:\xampp
# cd mysql
Administrator@DESKTOP-H3PFGPI c:\xampp\mysql
# cd bin
Administrator@DESKTOP-H3PFGPI c:\xampp\mysql\bin
```
#### **Set/Reset Root Password as 'secret'**

```
Administrator@LIN-PC c:\xampp\mysql\bin
# mysqladmin -u root password secret
# cd ..
# mysql –u root –p
Enter Passwords: ******
Welcome to the MariaDB monitor. Commands end with ; or \gtrsim g.
Your MariaDB connection id is 4
Server version: 10.1.356-MariaDB mariadb.org binary distribution
Copyright (c) 2000, 2018, Oracle, MariaDB Corporation Ab and others.
Type 'help;' or '\h' for help. Type '\c' to clear the current input 
statement.
```

```
MariaDB [(none)]>
```
#### **SQL Query Statements**

- **USE**
- **SHOW**
- **SELECT/FROM**
- **CREATE**
- **DESCRIBE**
- **DROP**
- **INSERT INTO**
- **databases, TABLE, VALUES**

```
MariaDB [(none)]> show databases;
+--------------------+
| Database |
+--------------------+
| information_schema |
| mysql |
| performance_schema |
| phpmyadmin |
| test |
+--------------------+
5 rows in set (0.05 sec)
MariaDB [(none)]>
```
### **SQL Query**

- **use mysql;**
- **show tables;**

```
MariaDB [mysql]> use mysql;
Database changed
MariaDB [mysql]> show tables;
+---------------------------+
| Tables_in_mysql |
+---------------------------+
| column_stats |
| columns_priv |
| db |
| event |
| func |
| general_log |
| gtid_slave_pos |
| help_category |
| help_keyword |
| help_relation |
| help_topic |
| host |
| index_stats |
| innodb_index_stats |
| innodb_table_stats |
| ndb_binlog_index |
| plugin |
| proc |
```

```
| procs_priv |
| proxies_priv |
| roles_mapping |
| servers |
| slave_master_info |
| slave_relay_log_info |
| slave_worker_info |
| slow_log |
| table_stats |
| tables_priv |
| time_zone |
| time_zone_leap_second |
| time_zone_name |
| time_zone_transition |
| time_zone_transition_type |
| user |
+---------------------------+
34 rows in set (0.04 sec)
```

```
MariaDB [mysql]> select Host, User, Password from user;
+-----------+------+-------------------------------------------+
| Host | User | Password |
+-----------+------+-------------------------------------------+
| localhost | root | *14E65567ABDB5135D0CFD9A70B3032C179A49EE7 |
| 127.0.0.1 | root | |
| ::1 | root |
| localhost | |
| localhost | pma | |
+-----------+------+-------------------------------------------+
5 rows in set (0.00 sec)
MariaDB [mysql]>
```
**Example: Use mysql database, create a userdb2 table**

```
MariaDB [(none)]> use mysql;
Database changed
MariaDB [mysql]> CREATE TABLE userdb2(
     -> userID int,
     -> firstName varchar(20),
     -> lastName varchar(30),
     -> emailAddr varchar(50),
     -> facebookURL varchar(100),
     -> twitterHandle varchar(20)
     -> );
Query OK, 0 rows affected (0.33 sec)
```
# **SHOW all tables within the mysql database**

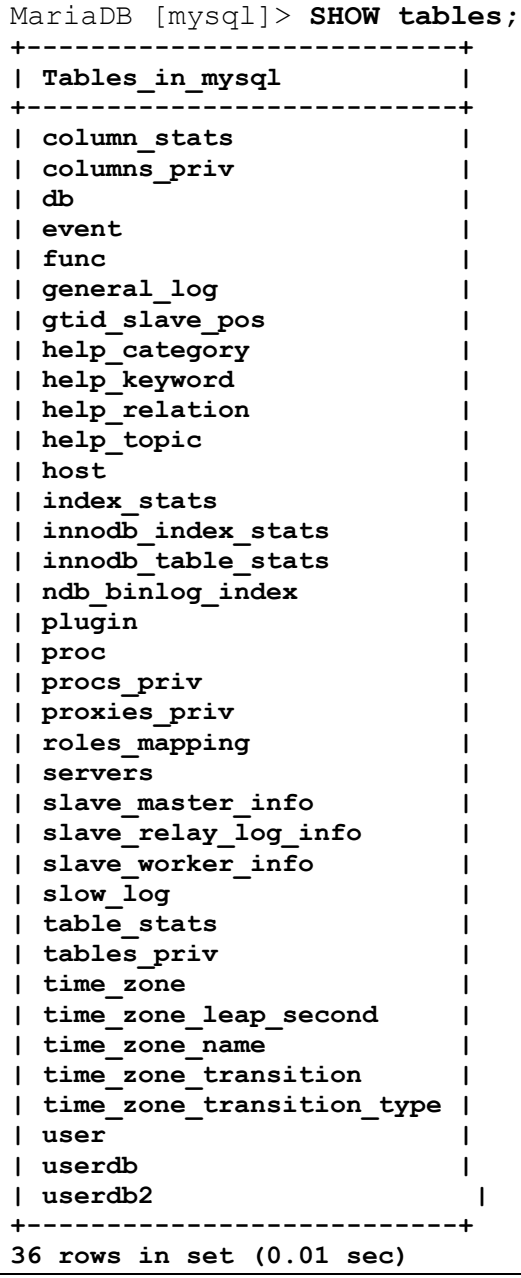

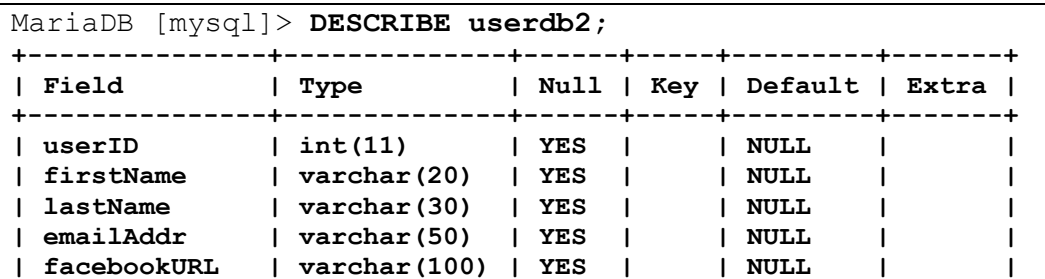

**| twitterHandle | varchar(20) | YES | | NULL | | +---------------+--------------+------+-----+---------+-------+** 6 rows in set (0.14 sec)

**Insert one Row of Data Into "userdb2" database, then exit MySQL** MariaDB [mysql]> **INSERT INTO userdb2** -> VALUES (1, "Paul", "Lin", "pilin@purdue.edu", -> "https://www.facebook.com/paul.lin.3110567", -> "@pihailin631"); Query OK, 1 row affected (0.08 sec) MariaDB [mysql]> **SELECT \* FROM userdb2; +--------+-----------+----------+------------------+-------------------------------------------+---------------+ | userID | firstName | lastName | emailAddr | facebookURL | twitterHandle | +--------+-----------+----------+------------------+-------------------------------------------+---------------+ | 1 | Paul | Lin | pilin@purdue.edu | https://www.facebook.com/paul.lin.3110567 | @pihailin632 | +--------+-----------+----------+------------------+-------------------------------------------+---------------+ 1 row in set (0.00 sec)** MariaDB [mysql]> **SELECT firstName, lastName, twitterHandle FROM userdb2; +-----------+----------+---------------+ | firstName | lastName | twitterHandle | +-----------+----------+---------------+ | Paul | Lin | @pihailin631 | +-----------+----------+---------------+ 1 row in set (0.00 sec)** MariaDB [mysql]> **select facebookURL from userdb2 where firstName ='Paul'; +-------------------------------------------+ | facebookURL | +-------------------------------------------+ | https://www.facebook.com/paul.lin.3110567 | +-------------------------------------------+ 1 row in set (0.00 sec)** MariaDB [mysql]>**exit** Bye Administrator@LIN-PC c:\xampp\mysql

**The created "userdb2" table definition is saved with an .frm extension, which can be located in the following location :**

```
Administrator@LIN-PC c:\xampp\mysql
# cd data
Administrator@LIN-PC c:\xampp\mysql\data
# cd mysql
Administrator@LIN-PC c:\xampp\mysql\data\mysql
Directory of c:\xampp\mysql\data\mysql
# dir
10/31/2016 03:03 PM <DIR> .
10/31/2016 03:03 PM <DIR> ..
```

```
…
10/26/2017  01:08 PM 802 userdb2.frm
10/26/2017 01:18 PM 98,304 userdb2.ibd
            100 File(s) 1,763,746 bytes
             2 Dir(s) 294,783,545,344 bytes free
```
**Userdb2.ibd data file contains InnoDB table and its indexes.**

**References** 

- **11.1 MySQL .frm File Format[, https://dev.mysql.com/doc/internals/en/frm-file-format.html](https://dev.mysql.com/doc/internals/en/frm-file-format.html)**
- **15.1 Introduction to InnoDB (General Purpose Storage Engine), <http://dev.mysql.com/doc/refman/5.7/en/innodb-introduction.html>**
- **15.7.4 InnoDB File-Per-Table Tablespace[, http://dev.mysql.com/doc/refman/5.7/en/innodb](http://dev.mysql.com/doc/refman/5.7/en/innodb-multiple-tablespaces.html)[multiple-tablespaces.html](http://dev.mysql.com/doc/refman/5.7/en/innodb-multiple-tablespaces.html)**